# **Oracle FLEXCUBE Direct Banking**

**Corporate to Bank Connectivity User Manual Release 12.0.3.0.0**

**Part No. E52543-01**

**April 2014**

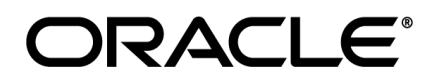

Corporate to Bank Connectivity User Manual April 2014

Oracle Financial Services Software Limited Oracle Park Off Western Express Highway Goregaon (East) Mumbai, Maharashtra 400 063 India Worldwide Inquiries: Phone: +91 22 6718 3000 Fax:+91 22 6718 3001 [www.oracle.com/financialservices/](http://www.oracle.com/financialservices/)

Copyright © 2008, 2014, Oracle and/or its affiliates. All rights reserved.

Oracle and Java are registered trademarks of Oracle and/or its affiliates. Other names may be trademarks of their respective owners.

U.S. GOVERNMENT END USERS: Oracle programs, including any operating system, integrated software, any programs installed on the hardware, and/or documentation, delivered to U.S. Government end users are "commercial computer software" pursuant to the applicable Federal Acquisition Regulation and agency-specific supplemental regulations. As such, use, duplication, disclosure, modification, and adaptation of the programs, including any operating system, integrated software, any programs installed on the hardware, and/or documentation, shall be subject to license terms and license restrictions applicable to the programs. No other rights are granted to the U.S. Government.

This software or hardware is developed for general use in a variety of information management applications. It is not developed or intended for use in any inherently dangerous applications, including applications that may create a risk of personal injury. If you use this software or hardware in dangerous applications, then you shall be responsible to take all appropriate failsafe, backup, redundancy, and other measures to ensure its safe use. Oracle Corporation and its affiliates disclaim any liability for any damages caused by use of this software or hardware in dangerous applications.

This software and related documentation are provided under a license agreement containing restrictions on use and disclosure and are protected by intellectual property laws. Except as expressly permitted in your license agreement or allowed by law, you may not use, copy, reproduce, translate, broadcast, modify, license, transmit, distribute, exhibit, perform, publish or display any part, in any form, or by any means. Reverse engineering, disassembly, or decompilation of this software, unless required by law for interoperability, is prohibited.

The information contained herein is subject to change without notice and is not warranted to be error-free. If you find any errors, please report them to us in writing.

This software or hardware and documentation may provide access to or information on content, products and services from third parties. Oracle Corporation and its affiliates are not responsible for and expressly disclaim all warranties of any kind with respect to third-party content, products, and services. Oracle Corporation and its affiliates will not be responsible for any loss, costs, or damages incurred due to your access to or use of third-party content, products, or services.

# **Table of Contents**

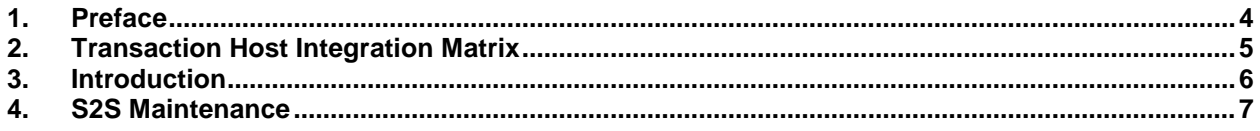

# <span id="page-3-0"></span>**1. Preface**

## **1.1 Intended Audience**

This document is intended for the following audience*:*

- Customers
- **Partners**

## **1.2 Documentation Accessibility**

For information about Oracle's commitment to accessibility, visit the *Oracle Accessibility Program* website at [http://www.oracle.com/pls/topic/lookup?ctx=acc&id=docacc.](http://www.oracle.com/pls/topic/lookup?ctx=acc&id=docacc)

## **1.3 Access to OFSS Support**

[https://support.us.oracle.com](https://support.us.oracle.com/)

## **1.4 Structure**

This manual is organized into the following categories:

Preface gives information on the intended audience. It also describes the overall structure of the User Manual.

Transaction Host Integration Matrix provides information on host integration requirements for the transactions covered in the User Manual.

Introduction provides brief information on the overall functionality covered in the User Manual.

Chapters post Introduction are dedicated to individual transactions and its details, covered in the User Manual.

## **1.5 Related Information Sources**

For more information on Oracle FLEXCUBE Direct Banking Release 12.0.3.0.0, refer to the following documents:

Oracle FLEXCUBE Direct Banking Licensing Guide

# <span id="page-4-0"></span>**2. Transaction Host Integration Matrix**

**Legends**

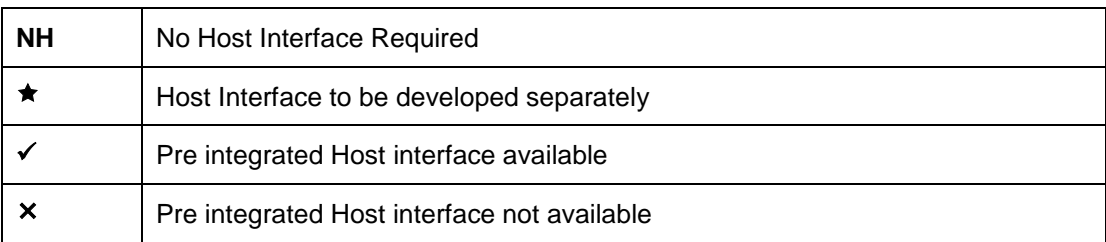

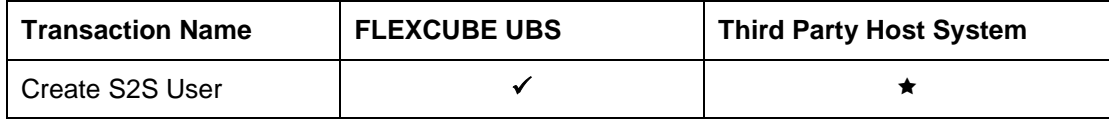

# <span id="page-5-0"></span>**3. Introduction**

The *Corporate Server to Server* functionality allows the *Bank Administrator* to support for the *Bulk File Processing* for corporate customers. The *Corporate Customers* have to integrate their *ERP Systems* with Bank for sending and receiving bulk files. The *Corporate to Bank Connectivity* will be available only on internet channel.

The *Corporate to Bank Connectivity* supports following approaches for receiving bulk files.

- Host To Host integration
- HTTPs Request

**Host to Host**: The corporate customers have to integrate their *ERP* systems with the Bank system for *Bulk Processing* of payment files. The bank has to facilitate the integration between the *Bank Server and Client Server* based on the infrastructure available with the bank.

**HTTPs Request**: The corporate customer can also initiate file transfer as *HTTPs Request to FCDB*. In this case *Oracle FCDB* will provide web-services which can be consumed by corporate for sending upload data in bulk file.

# <span id="page-6-0"></span>**4. S2S Maintenance**

To enable **S2S** feature bank will generate a specific *S2S Corporate User* for sending bulk files to *FCDB*. This **S2S** user can only used for sending bulk files from corporate system to FCDB.

The *Bank Administration* can enable/disable **S2S** functionality while user creation.

#### **To create a Corporate S2S User:**

- 1. Logon to the **Internet Banking** application.
- 2. Navigate through the menus to **User Management > Create User**. The system displays the *Create User* screen.

#### **Create User**

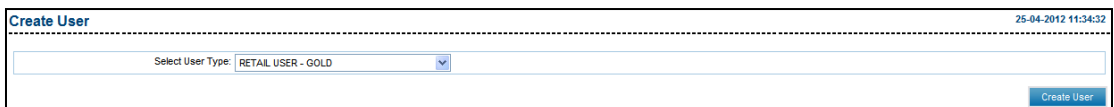

#### **Field Description**

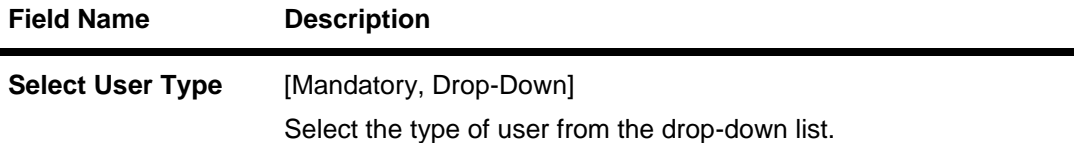

3. Click the **Create User** button. The system displays the *Create User-Profile* screen.

#### **Create User - Profile**

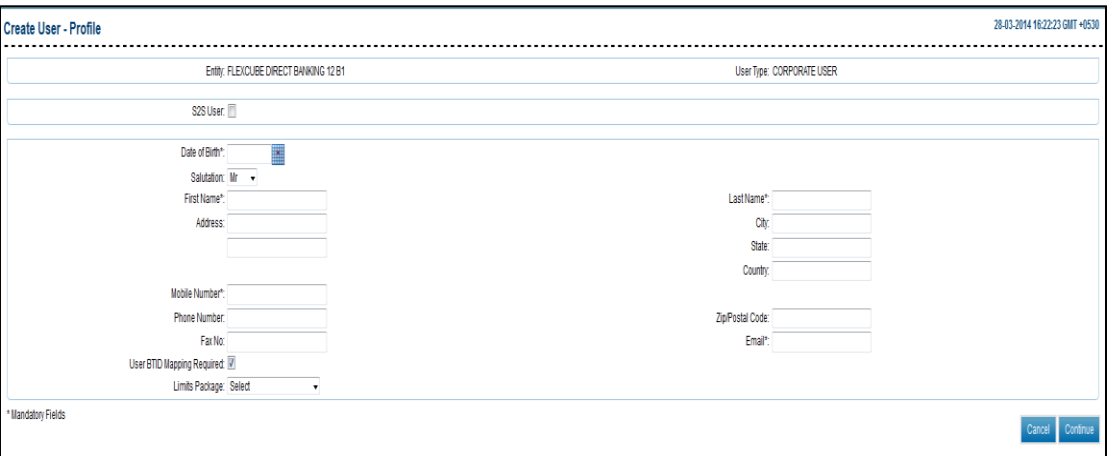

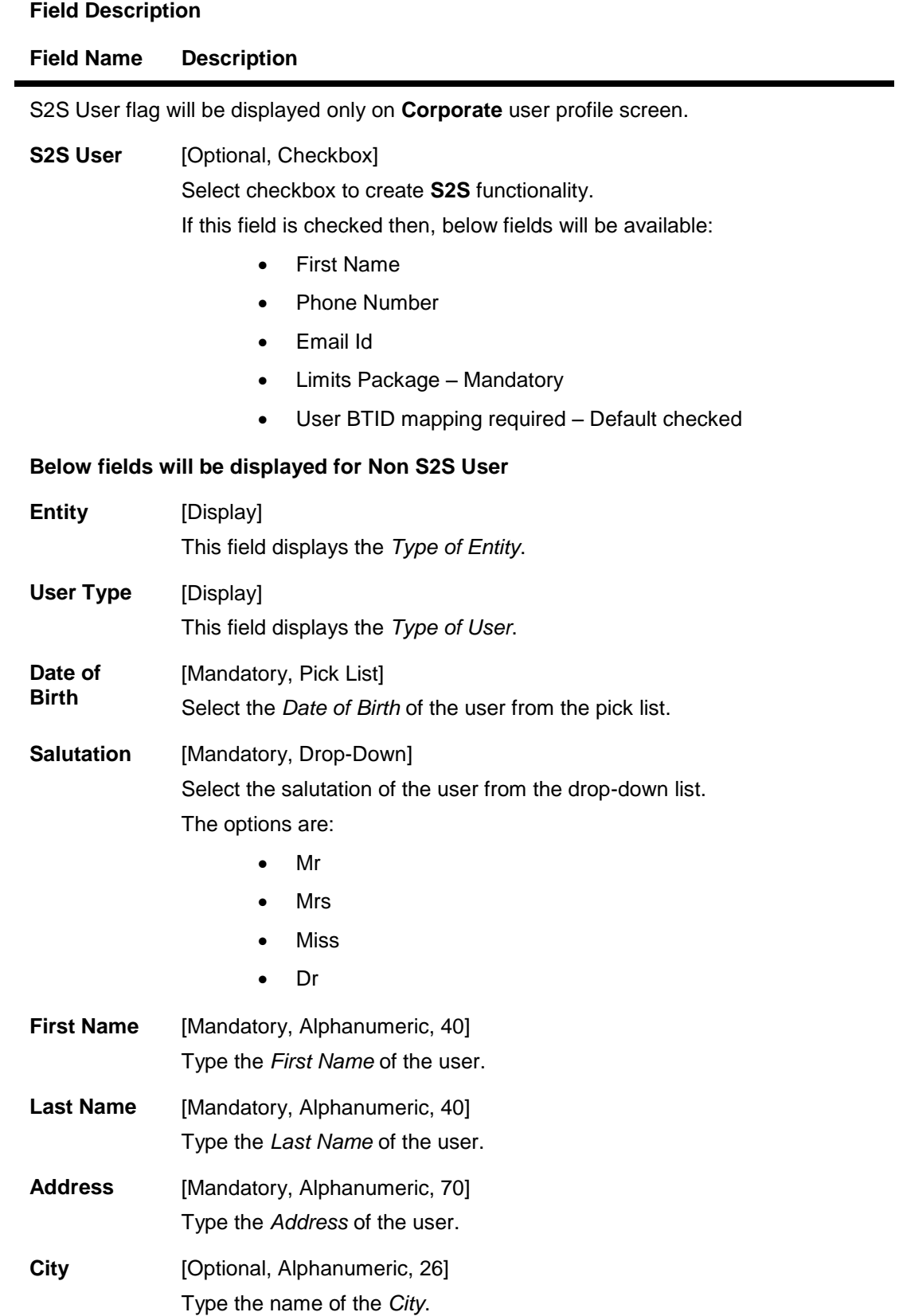

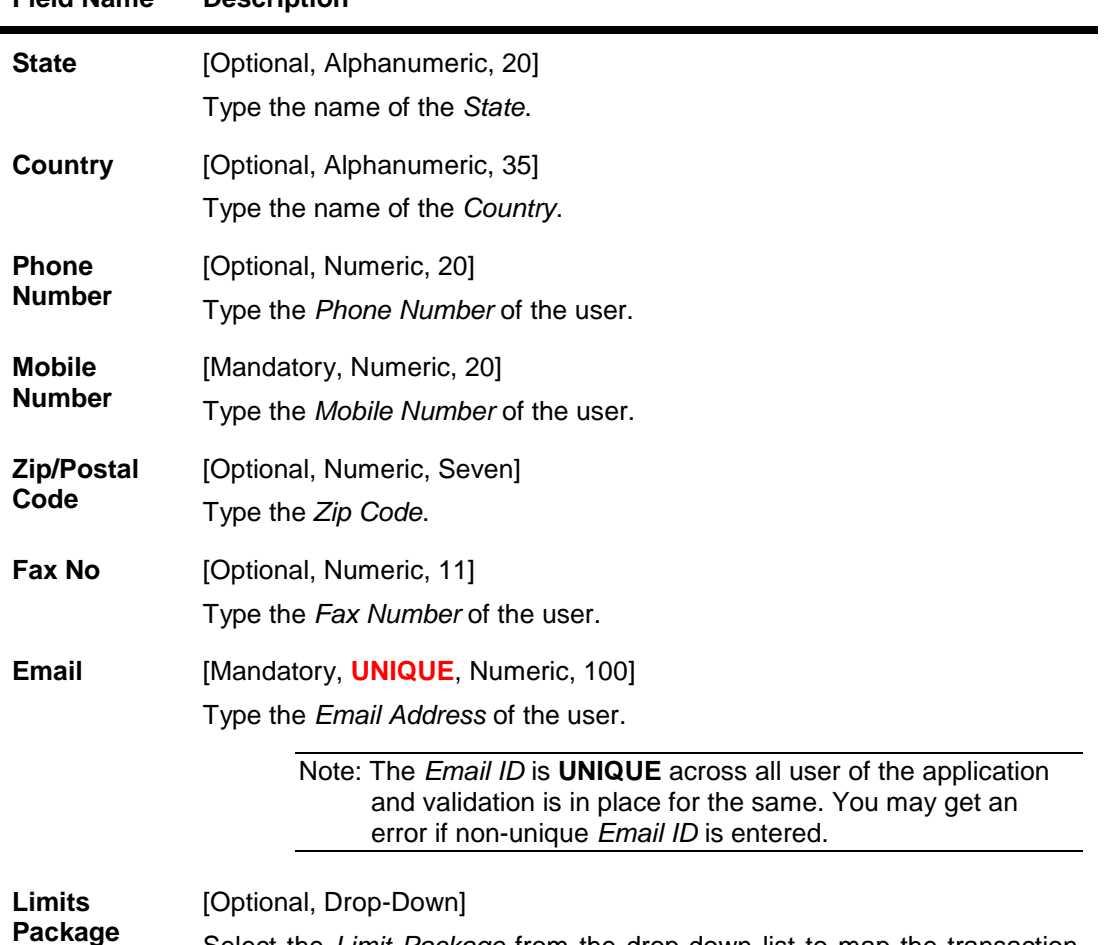

Select the checkbox **S2S** for enabling **S2S** features for *Corporate User*. For more details refer to *Core User manual*.

Select the *Limit Package* from the drop-down list to map the transaction

A specific **S2S** user will be created for sending bulk files from *Corporate to FCDB*. The **S2S** user will be a corporate user type with **S2S** feature. The **S2S** user can only be used for sending bulk files from corporate system to **FCDB** and will not be able to login to **FCDB** application directly for manually uploading the files or any other transaction. An **S2S** flag will be provided in *Create User* screen for **Corporate User Type** only, using which bank admin can enable or disable **S2S Functionality** for that corporate as shown above.

#### **Role Management**

**Field Name Description**

The default role of any user type will not be applicable to **S2S** user. The **S2S** users will not have any roles explicitly assigned during user maintenance. The **FCDB** will identify the *BTIDs* mapped to the **S2S User** and apply the appropriate transaction access.

#### **BTID Registration**

During **BTID** registration *Bank Administrator* can define whether **S2S** functionality will be enabled for the **BTID**. If **BTID** is enabled for **S2S** functionality then, the following additional maintenance is required.

limit package to the user.

#### **S2S Mode**

The **Bank Administrator** can define the mode through which upload files will be received, either *Direct Integration* or *HTTPs Request*.

#### **Server Location**

In case of *Direct Integration*, the bank's server location where response file is to be sent will be maintained at *BTID Registration* screen for that corporate user.

#### **Return URL**

In case of *HTTPs Request*, return *URL* of the client will be maintained for sending the response to the client.

If bank's server location or return **URL** is not provided then, the response file will not be sent to the corporate through **S2S Mode**. The *Corporate User* can login to **FCDB** to download the response file.

#### **Reposting of the Response File**

In case of failure in sending the automated response to client, its status will be marked as failure. In such cases *Bank Administrator* can repost response file to the corporate. The *Bank Administrator* will be able to repost the response file from '*Bulk File View*' transaction screen. For more details, please refer to the **Bulk File View** section from *User Manual Oracle FLEXCUBE Direct Banking Corporate Bulk Payments Administration and Maintenance*.

#### **BTID Mapping**

The **S2S Users** are required to be mapped to the *BTID*. While mapping *S2S Users with BTID* only those BTIDs should be displayed for the selected corporate for whom *S2S Functionality* is enabled during *BTID Registration*. For more details, refer to *User BTID Mapping* from *Bulk Administration and Maintenance User Manual*.

#### **For IP White Listing**

If *Corporate Customer* is initiating the *HTTP Request* for *Bulk Upload FCDB* will white list the *IP Address* from where the *HTTPS Request* has been sent. The **Bank Admin** will maintain the *IP Address* from where the corporate can initiate *HTTPs Request for S2S Bulk Payments*. The corporate can initiate bulk transaction for any *BTIDs* mapped to the customer from the *Source IP* maintained. For more details, refer to the section *Customer Profile form Core User Manual*.

#### **File Convention for Uploading Bulk File for S2S User and Bank Administrator**

The **Bulk** file received on both the side from **S2S Corporate User** and the *Bank Administrator* will be identified basis the file naming convention. File name will be of 3 sections.

**BTID**: This will be the *BTID* for which file is being uploaded. This will be the first section of the file name.

**Date:** Date on which file is generated and posted to *FCDB*. It will be of 8 numeric characters and the sequence will be as per day 0 configuration. Default format will be *YYYYMMDD*.

**Serial No**: This will be running *Serial Number* of the file for a day with respect to *BTID*. It will be of 3 numeric characters (prefixed with '0' in case of single or two digit number). This will be at the end of the file name.

**For Example**: <BTID><yyyymmdd><SRNo>

**File Name**: RIL20130513001